## **GMTA Local Auditions Checklist**

(Follow Directions included in the GMTA Video Auditions Packet)

**Student Local Auditions Checklist ~ Parents and Students are responsible for these steps.** It is very important to set up the accounts and save your recording as noted in the attached directions. Please take time to read and follow attached directions.

1. Record one video of your two Audition pieces. Video may be paused between selections. Pieces may be recorded separately but must be combined into a single video submission.

2. Create a new account on YouTube for GMTA Auditions

3. Create a GMTA Audition Channel on YouTube

4. Upload your video recording to YouTube

5. Send YouTube link to your teacher **no later than \_\_\_\_\_.**

## **Teacher Local Auditions Checklist**

- Your students will create a YouTube Video
- Student will send "Link" to you to enter into GMTA online registration form
- You may enter "Link" as soon as you receive from student.
- Deadline to enter all links is \_\_\_\_\_\_\_ at 11:59 PM.

As you receive the YouTube link from your student(s), you (the teacher) will log into the georgiamta.org website and add the links for your student(s). You will copy and paste the link in the blank provided on the registration form. You can login as often as needed to complete the registration form for each student.

## **Before adding the YouTube link to the GMTA Audition webpage,** please click on

the link and confirm:

- 1. That the link opens and plays
- 2.Video is named correctly (Grade, Audition #, Local Association)
- 3. List of Repertoire is in "Description" under video
- 4. Teacher or student name is nowhere when video is played

If any edits need to be made, please ask student to make edits and send link again.

1. Log in to [georgiamta](https://georgiamta.org/) [w](https://georgiamta.org/)ebsite.

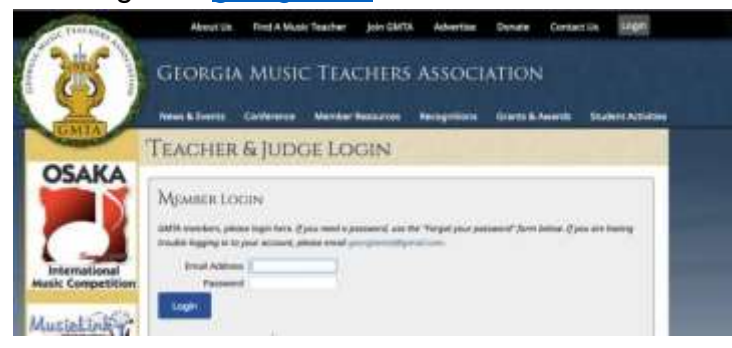

2. Under Auditions: Click on "Register This Year"

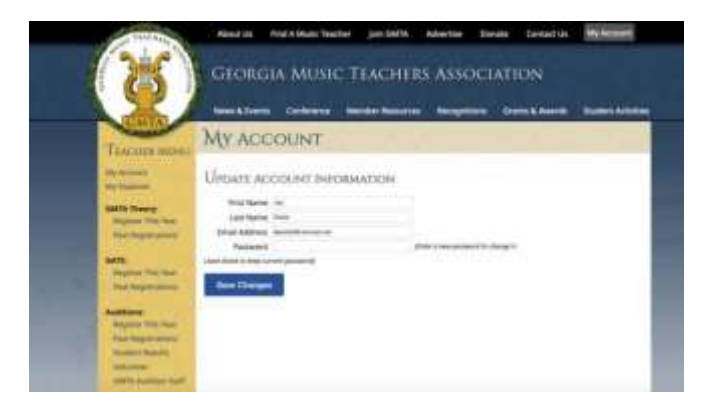

3. Click "Video Needed" for each student.

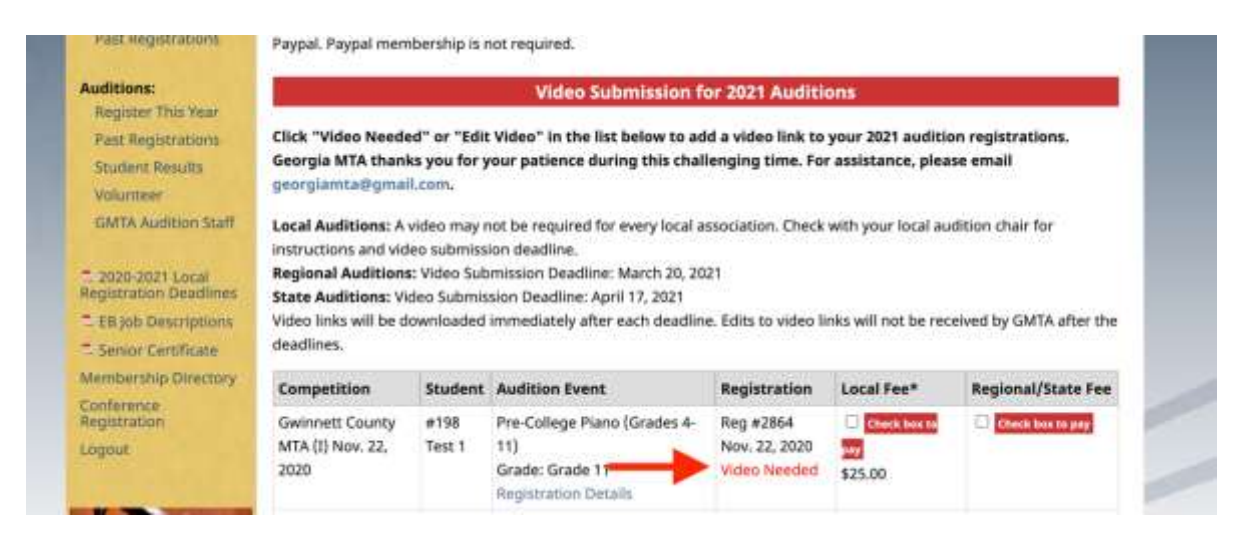

4. Add YouTube link (provided by your student) to the corresponding blank on the registration form. Pay careful attention to the Registration (Audition) # and Student # (circled in red on example) when adding files. All students registered for 2021 will be listed on this page. Before sending to you, the student link should be saved as: Local Auditions: " Grade \_\_\_\_\_, Audition # \_\_\_\_, \_\_\_\_ MTA"

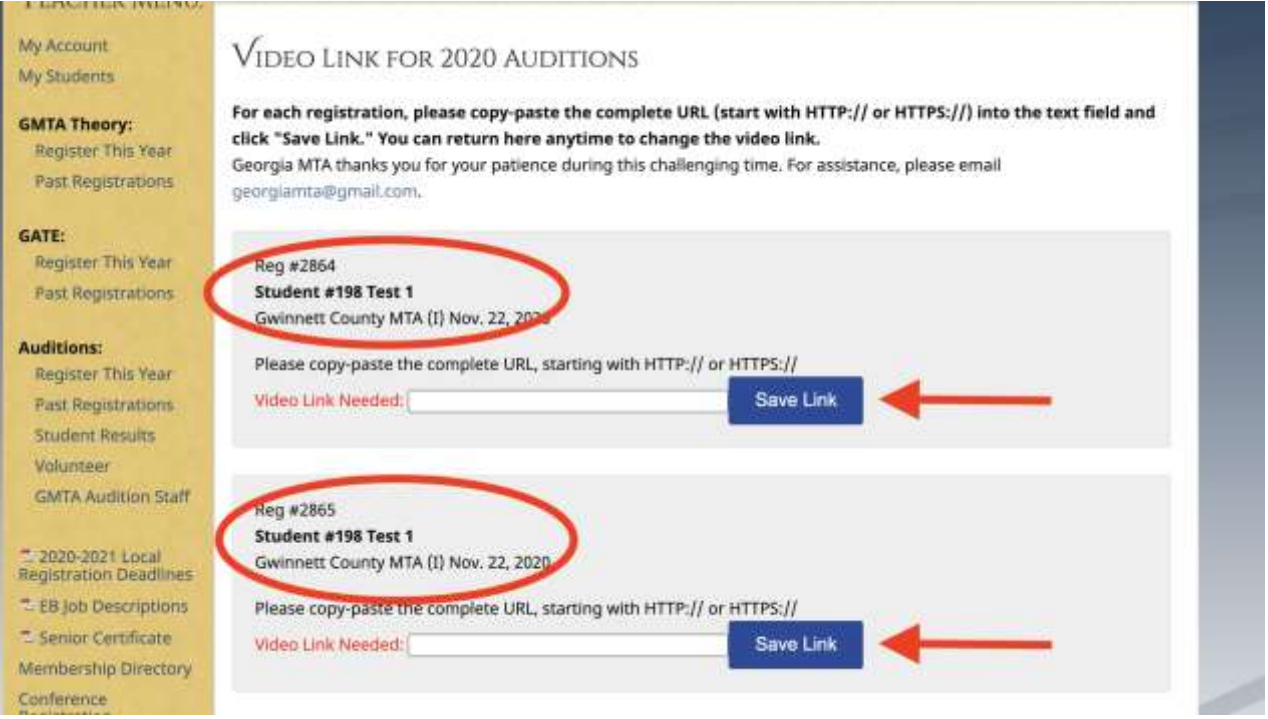

## 5. Click "Save Link"

Teacher may enter this form as often as needed to complete adding all student video links.